- If you are a first-time user, click on the "Forgot Password" link.
	- a. Enter your email address and check the **Forgot password** radio button.
	- b. Click the **Submit** button. An email will be sent to your primary email on file with further instructions. If you do not see the email in your inbox, check your spam folder.

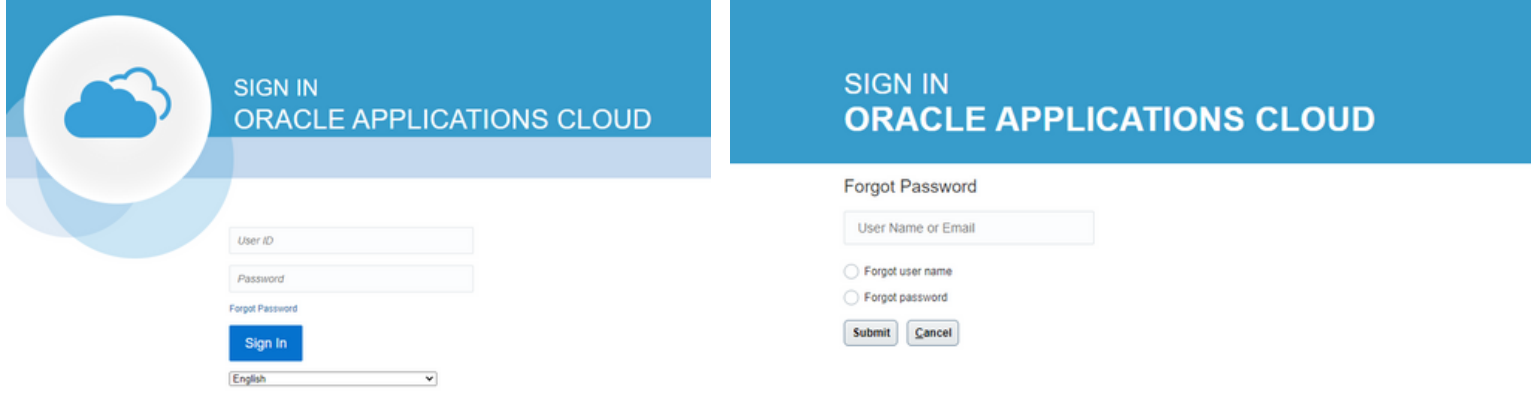

- After clicking the 'Submit' button, you will not be able to change your election.
- You understand that if you do not make a selection by January 29, 2021, you will remain in the City of Memphis Hybrid plan. I also understand that after the enrollment period ends, this election is irrevocable.

#### Important:

# **A STEP-BY-STEP GUIDE** Pension Election Form

**02** After a successful login, you will see the "Pension Election Form" page. Click the **Start** button.

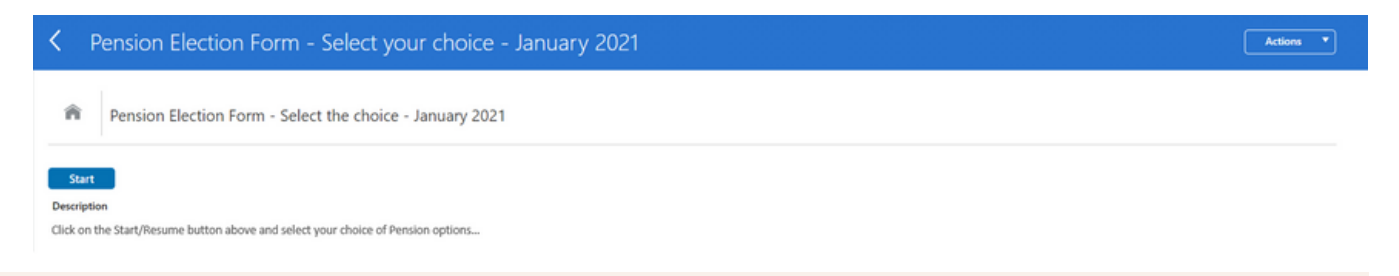

**03** Select the desired plan by clicking on the radio button.

- **Continue with City of Memphis Hybrid Plan**
- **Go Back to City of Memphis 1978 Plan**

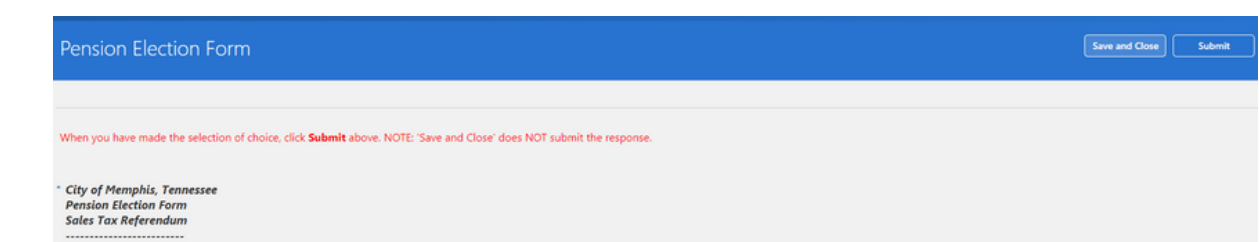

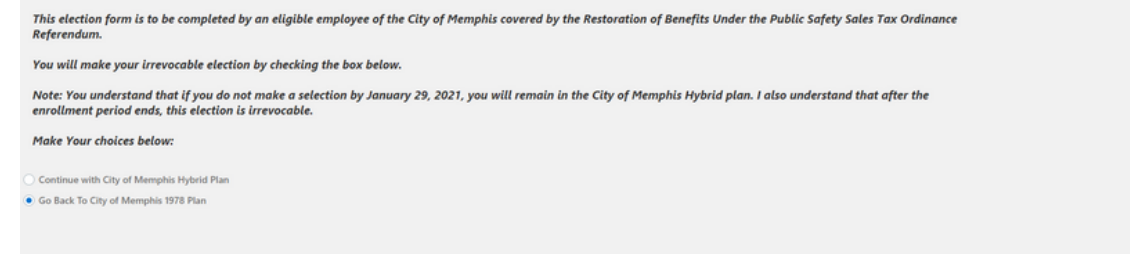

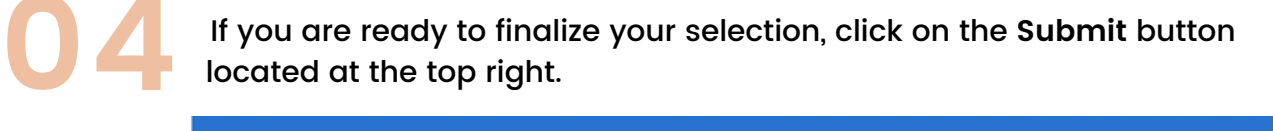

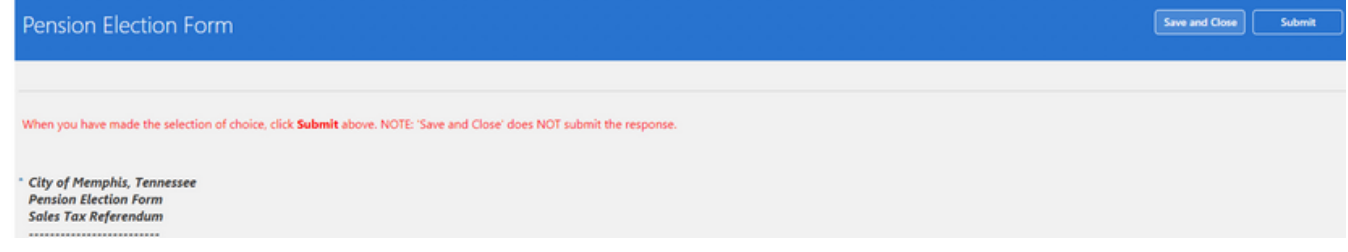

**01** To begin, simply click on the link you received via email or text message. The "Oracle Fusion Sign In" page will open. Login with your User ID and password.

> Otherwise, click the **Save and Close** button which will allow you to resume your enrollment elections.

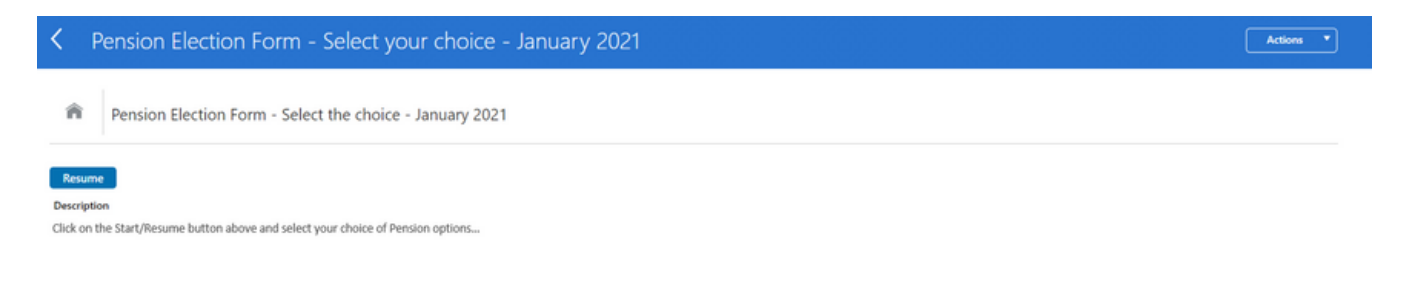

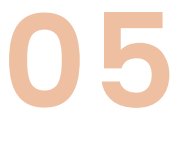

## **A STEP-BY-STEP GUIDE** Pension Election Form

After clicking 'Submit', the page below will display. Click the **OK** button.

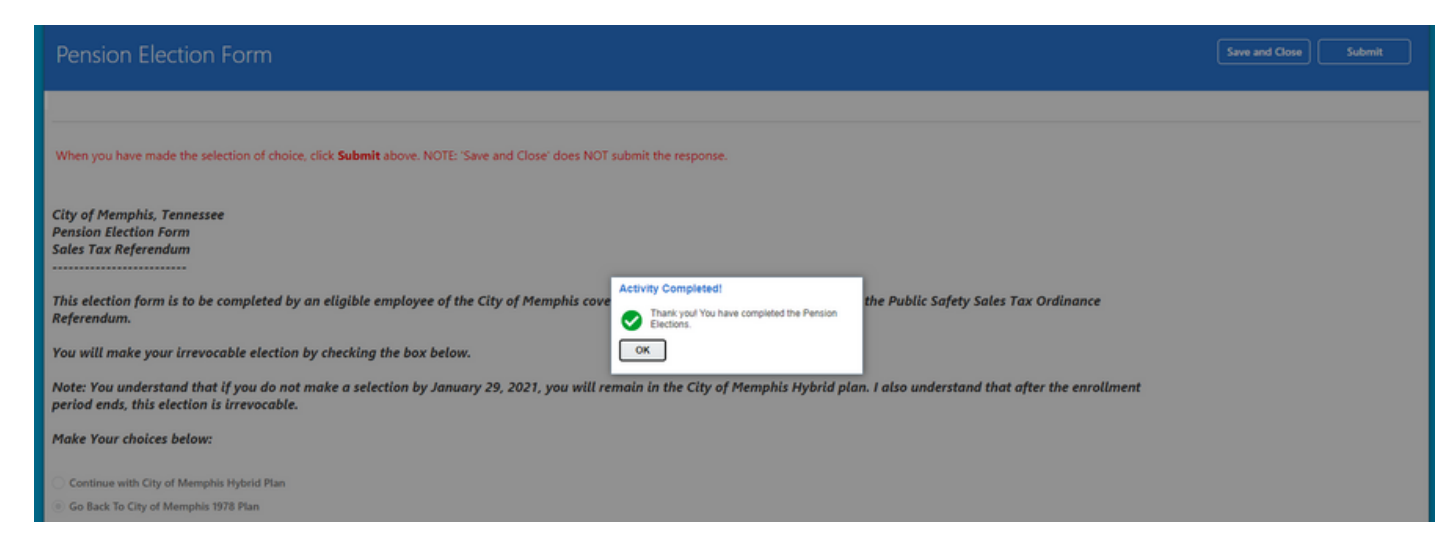

You can view your elections by clicking on the 'Pension Election Form-Select the choice-January 2021' link.

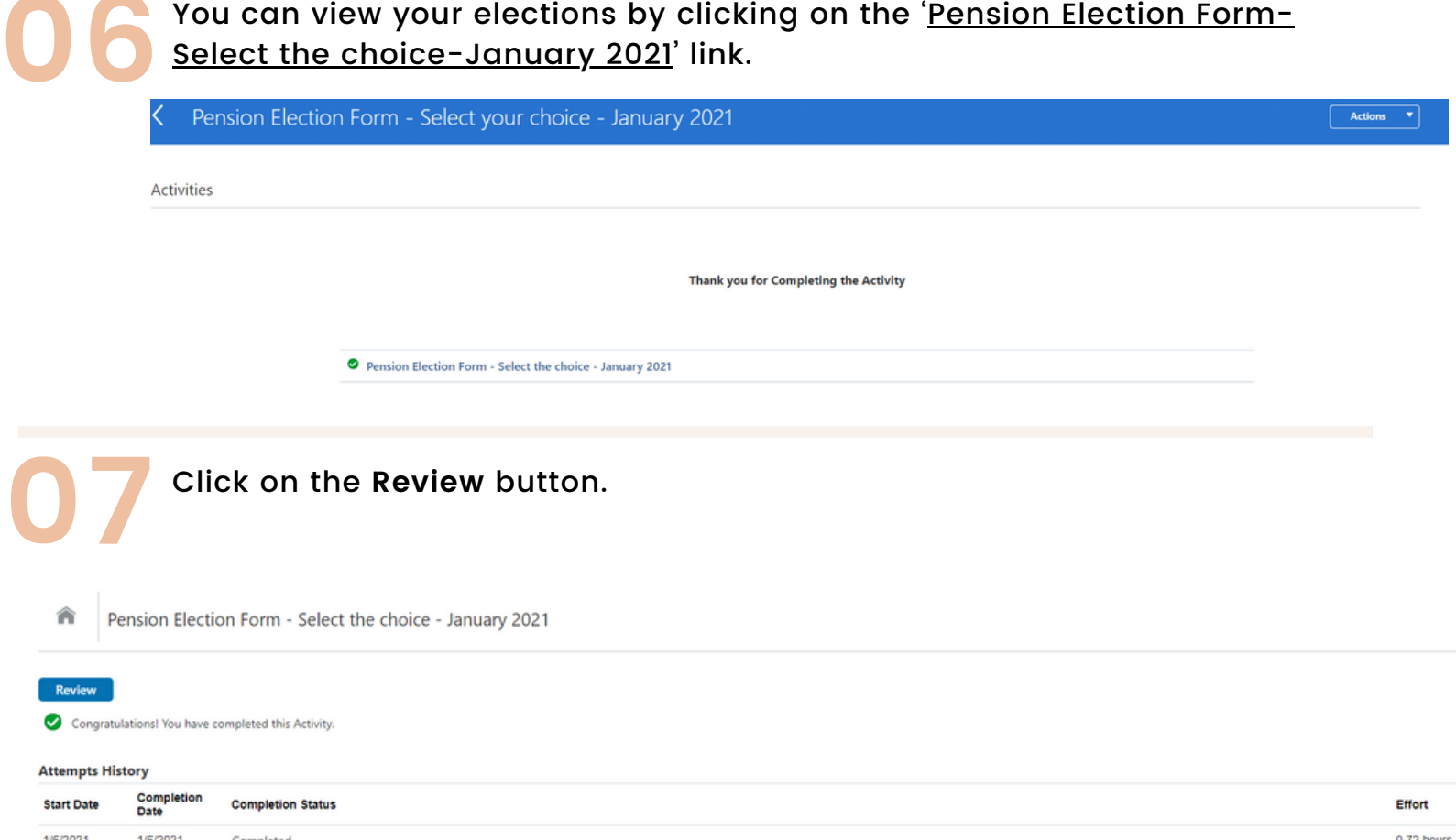

### **08** The page below displays with your final election recorded. **Please note, this page is for display purposes only.**

#### Congratulations, your final election has been made!

When you have made the selection of choice, click Submit above. NOTE: 'Save and Close' does NOT submit the response.

**City of Memphis, Tennessee Pension Election Form Sales Tax Referendum** .............

This election form is to be completed by an eligible employee of the City of Memphis covered by the Restoration of Benefits Under the Public Safety Sales Tax Ordinance Referendum.

You will make your irrevocable election by checking the box below.

Note: You understand that if you do not make a selection by January 29, 2021, you will remain in the City of Memphis Hybrid plan. I also understand that after the enrollment period ends, this election is irrevocable.

**Make Your choices below:** 

Continue with City of Memphis Hybrid Plan

Go Back To City of Memphis 1978 Plan